## 1. How does the Conversion measuring work and what does it bring?

We believe that Heureka is the most useful and convenient long-term source of customers for eshops. And that is why we created a tool that will help e-shops to evaluate the efficiency of their investment put into Heureka. It measures how many orders and how much money will an investment of 1000 Kč bring.

Return rate is a key decision making criteria for an investment in Heureka. So if you have not measured your efficiency in any way, we do recommend using this free service.

- a) How many % of clicks through are converted into an order, including sales from these orders and return rate on money paid for clicks through (Full implementation)
- b) Conversion rate in % (Limited implementation) only

If you want to use the information on return on your investment and then adjust your spending on Heureka, you have to choose Full implementation.

### 2. Implementation

### 2.1 Limited implementation

If you can't intervene in your e-shop too much, you can try an easy implementation that only requires an input of static piece of code into the website of an e-shop. Conversion statistics will only show conversion ratio (ratio orders/clicks through).

#### Steps:

- 1. Copy generated code named Limited conversion measuring in the admin tab
- 2. Enter the code to the HTML site that is displayed after completing an order (most commonly this site says thanks to a customer for the purchase and shows a summary info of received order).

Important! Insert the code in to the body of HTML site, between <body> and <body>. Entering it in to a different part could lead to malfunction of conversion or displayed site.

### 2.2. Full implementation

This option is recommended to all e-shops because it allows following more statistic information and then better evaluating a campaign on Heureka. You can see not only how many % of Heureka customers made a purchase at your e-shop but also a return on your investment. Conversion measuring will answer the question "How much sales did 500 Kč spent for clicks through in LCD Tv category bring in last 30 days?"

Steps:

- 1. Use following code as a base
- 2. Replace yellow marked entries with the actual data from an order
- 3. Enter in to HTML site that is displayed after completing an order (most commonly this site says thanks to a customer for the purchase and shows a summary info of received order).

# Code for Heureka.cz

<script type="text/javascript">var \_hrq = \_hrq || [];

\_hrq.push (['setKey', PUBLIC\_API\_KEY']);

\_hrq.push (['setOrderId', ORDER\_NUMBER]);

hrq.push(['addProduct',<mark>PRODUCT\_NAME', 'PRODUCT\_PRICE'</mark>, 'NUMBER\_OF\_PRODUCTS']);

\_hrq.push (['addProduct', PRODUCT\_NAME2', 'PRODUCT\_PRICE2', 'NUMBER\_OF\_PRODUCTS2' ]);

hrq.push(['trackOrder']);

(function () {var ho = document.createElement('script'); ho.type = 'text/javascript'; ho.async = true; ho.src = ('https:' == document.location.protocol ? 'https://ssl' : 'http://www') + '.heureka.cz/direct/js/cache/1-roi-async.js';var s = document.getElementsByTagName('script')[0]; s.parentNode.insertBefore(ho, s);})();</script>

# Code for Heureka.sk

<script type="text/javascript">var \_hrq = \_hrq || [];

hrq.push (['setKey', PUBLIC\_API\_KEY']);

hrq.push (['setOrderId', <mark>ORDER\_NUMBER</mark>]);

\_hrq.push(['addProduct',<mark>PRODUCT\_NAME', 'PRODUCT\_PRICE'</mark>, 'NUMBER\_OF\_PRODUCTS']);

\_hrq.push (['addProduct', PRODUCT\_NAME2', 'PRODUCT\_PRICE2', 'NUMBER\_OF\_PRODUCTS2' ]);

\_hrq.push(['trackOrder']);

(function () {var ho = document.createElement('script'); ho.type = 'text/javascript'; ho.async = true; ho.src = ('https:' == document.location.protocol ? 'https://ssl' : 'http://www') + '.heureka.sk/direct/js/cache/2-roi-async.js';var s = document.getElementsByTagName('script')[0]; s.parentNode.insertBefore(ho, s);})();</script>

#### Description of JavaScript code method

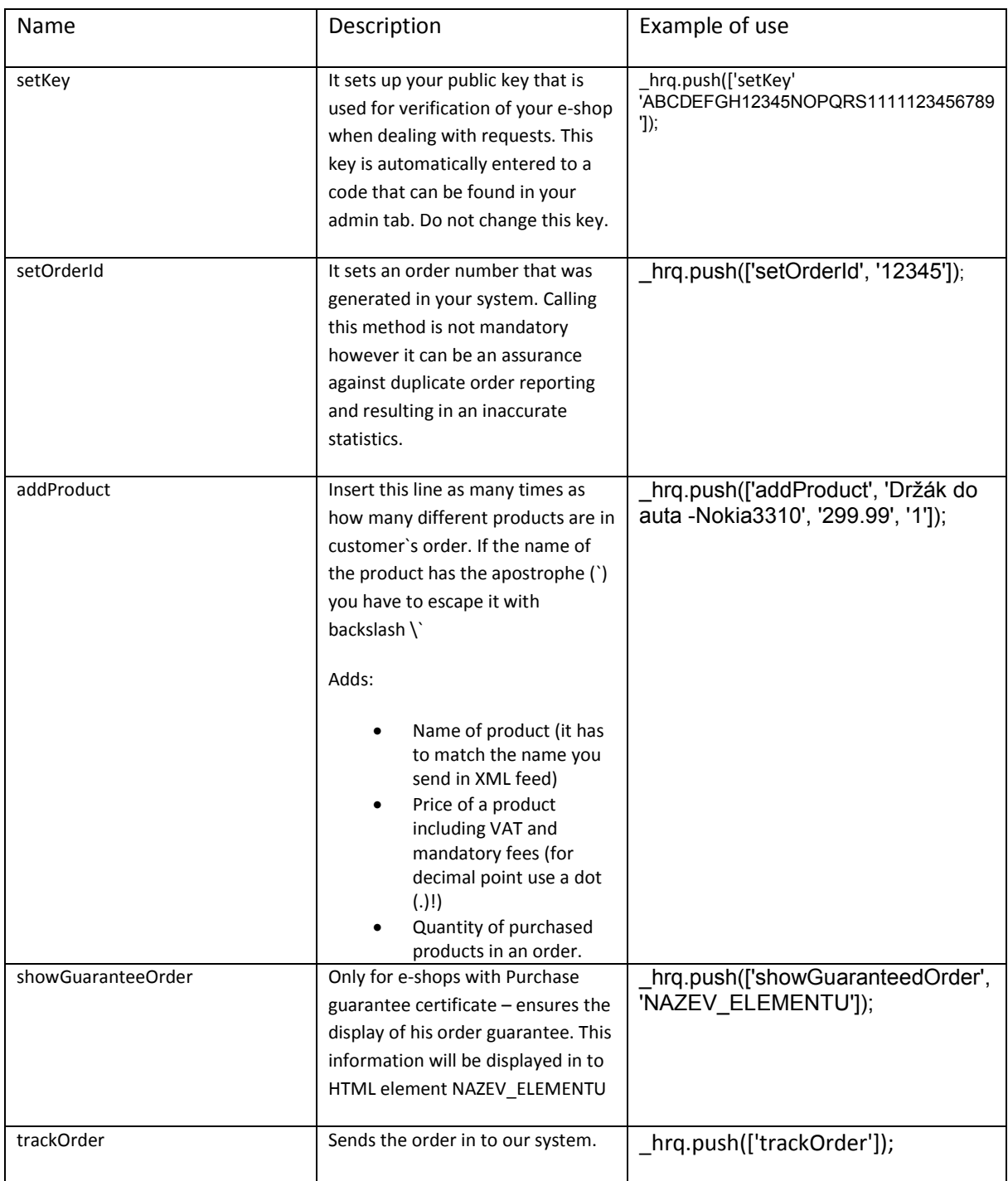

Notes for the implementation

- o Important! Insert the code in to the body of HTML site, between <body> a <body>. Entering it in to a different part could lead to malfunction of conversion or displayed site.
- o Both implementations use synchronized JavaScript API interface. So you do not have to worry about our server`s unavailability interfering with the operation of your e-shop.

Notes for Conversion measuring

o Orders from one customer within 5 minutes are considered as fraudulent.